## USER GUIDE

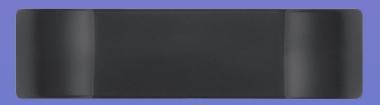

| 18:38                                   |           | -11 ≎ 100 |
|-----------------------------------------|-----------|-----------|
| ≡                                       | LOGS LIST |           |
| Today - Wed, Mar 15th<br>S Form Certify |           | 🍯 4h 56m  |
| Tue, Mar 14th<br>⊗ Form S Certify       |           | ối <1m    |
| Mon, Mar 13th<br>⊗ Form ⊗ Certify       |           | 🍯 5h 21m  |
| Sun, Mar 12th<br>⊗ Form ⊘ Certify       |           | ថ 4h 29m  |
|                                         |           | 2 H.C     |

## INSTANT ELD

## Driver's Status

Go to the Main Menu and then to Status to view the following data:

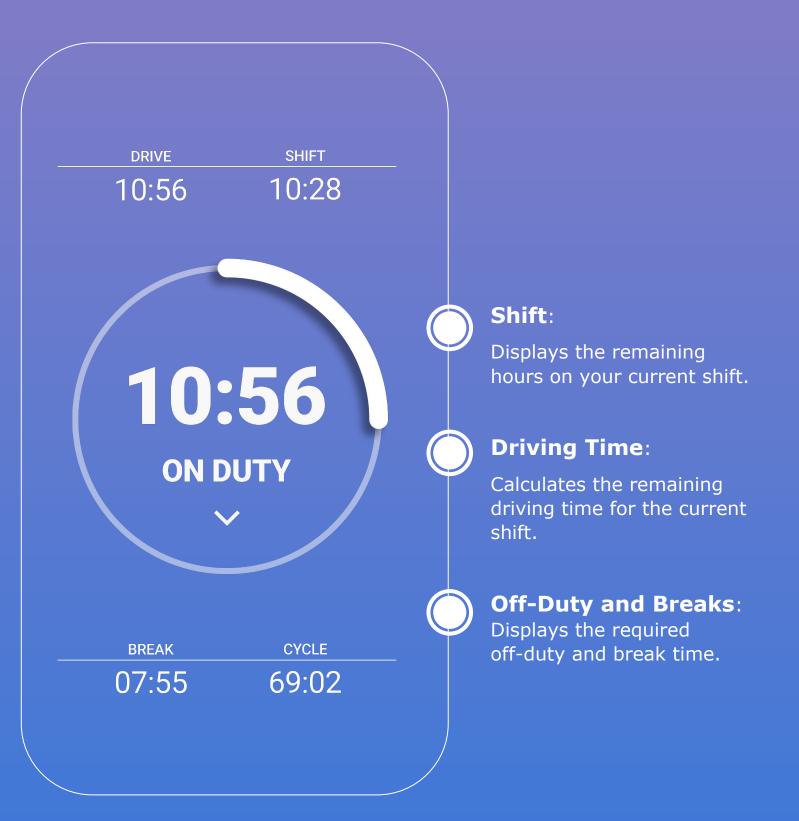

## Manage Log

To insert past duty status for any of the past fourteen days:

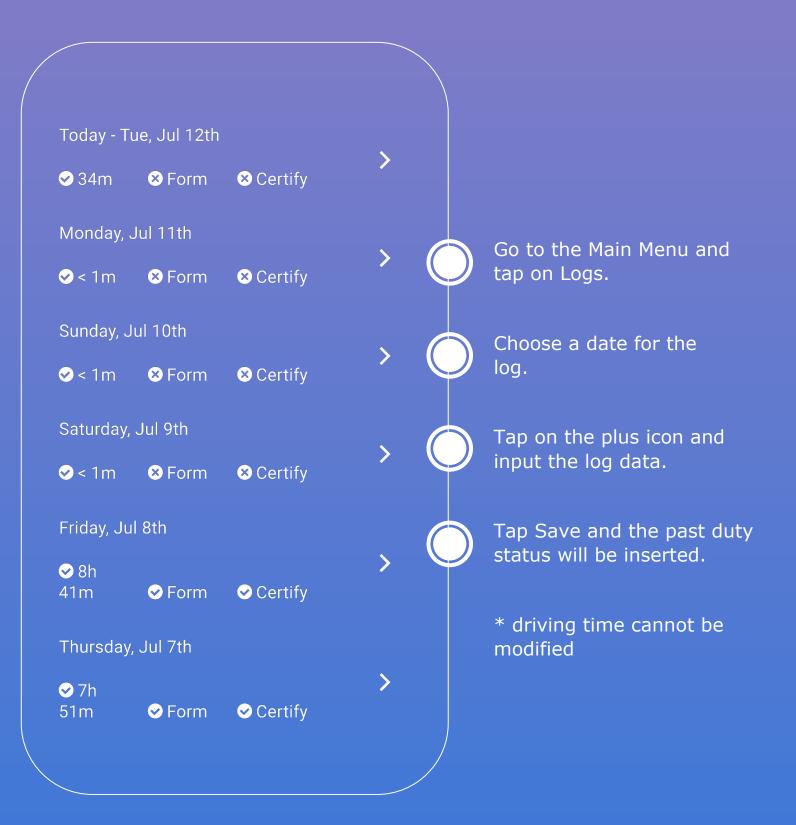